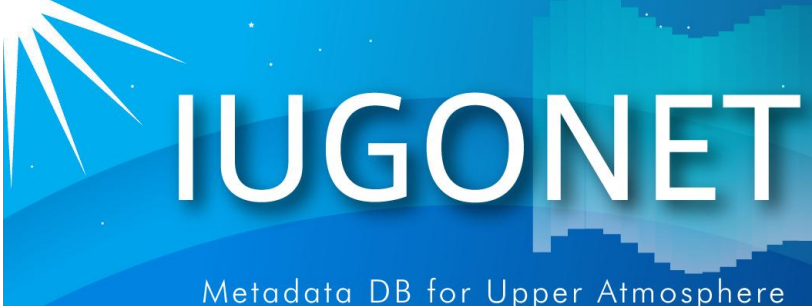

. 超高層大気長期変動の全地球上ネットワーク観測・研ジ

# CUIの使い方(後編):calcコマンド、get\_data やstore\_dataの使い方、時系列データのフィル ター処理、スペクトル/相関解析方法

# 新堀淳樹 (京大生存研)

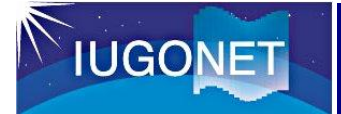

# 1. はじめに

- **入門編・CUIの使い方(前編)では、データのロード、プロットの基礎、** およびプロットの画像出力方法などを行った。
- CUIの使い方(後編)では...
	- **–UDAS**上での汎用データ形式である **"tplot**変数**"** の中身について理解 し、各自の手持ちのデータから独自の **tplot**変数 を生成する方法を学 ぶ。
	- **–**非常に便利な**tplot**変数を使った演算**(**足し算、引き算、掛け算、時間微 分等**)**について学ぶ。
	- **–**移動平均、バンドパスフィルター、周波数スペクトル導出など、よく 用いられる時系列解析のやり方を覚える。
- GUIよりCUI(コマンドラインでの操作)の方が自由度が高いことから、 **UDAS**に慣れてくるとコマンドを使う方が断然便利である!

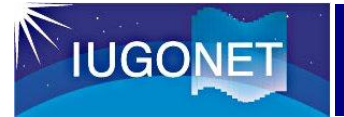

# 2.1 tplot変数とは

- **UDAS**のベースになっている**TDAS (THEMIS Data Analysis Software)** での、汎用時系列データ形式。
- **IDL**上では単なる文字列だが、**tplot**等のいわゆる**t**コマンドに与えると、 **tplot**変数名に紐付けられた時系列データの実体に対して、コマンド処理 が実行される。

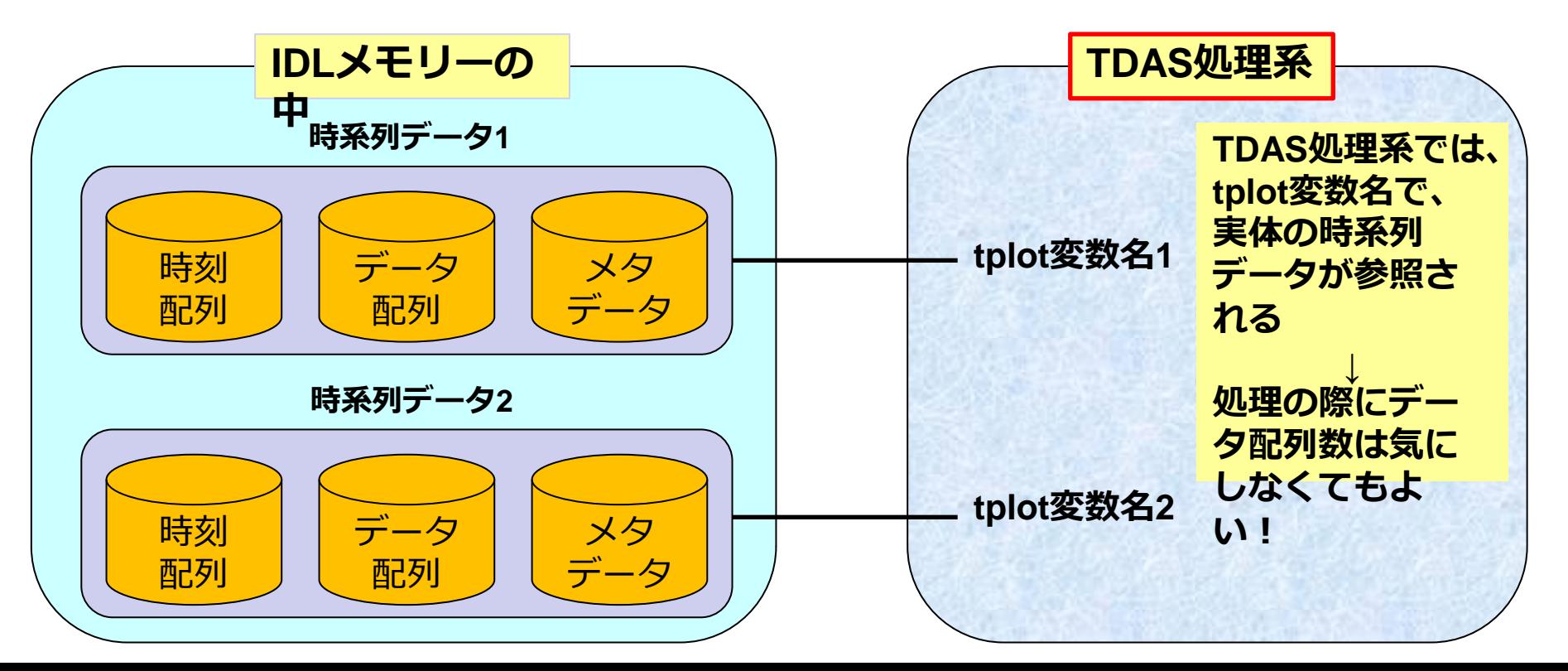

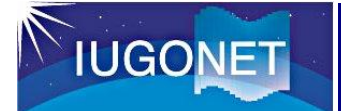

メタデータが入

データ配列が入 主に可視化情報が入る

2.2 get\_data を用いてtplot変数の中身を見る

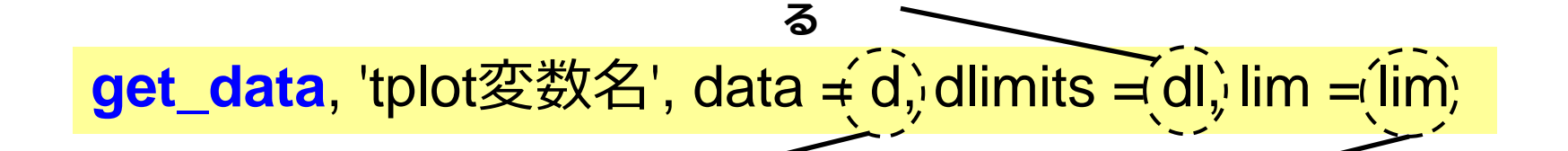

※**'tplot**変数名**'** のところはインデックス番号でも可。その場合はシングルクォーテーション は不要。 る

THEMIS> timespan, '2012-11-11',7 THEMIS> iug\_load\_lfrto,site = 'ath' THEMIS>  $get_data$ , 'lfrto\_ath\_wwvb\_pow30s', data = d, dlimits = dl, lim = lim 時間幅として**2012**年**11**月**7**日から**3**日分を指 **LF**定電波観測点の**Athabasca (ATH)** データをロー

THEMIS> help, d, /struct **help** コマンドは変数・構造体の情報を表示する。**/struct** キーワードを付けると、構造体内の配列情報を表示する。

\*\* Structure <5841700>, 2 tags, length=239040, data length=239040, refs=1:

- X DOUBLE Array[19920]
- Y FLOAT Array[19920]

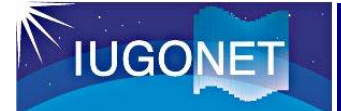

# 2.2 get\_data を用いてtplot変数の中身を見る

THEMIS> help, d, /struct

\*\* Structure <5841700>, 2 tags, length=239040, data length=239040, refs=1:

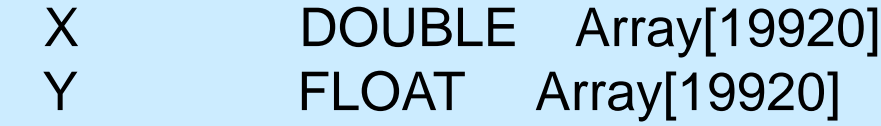

**tplot**変数の実体のデータ構造体 **(**今の場合は **d )** は **X, Y** という2つのメンバーから構成されている。

**X:** 倍精度浮動小数点で表した**Unix time (1970**年**1**月**1**日**0**時**0**分**0**秒**UT**からの積算秒数**)** この例では **19920**個の**1**次元配列。 つまりデータの**time frame** は**19920**個ある。 このデータは**30**秒値で**7**日分なの で、**1**日=**86400**秒 **/30**秒**x 7** 日分 で **19920**。

**Y:** 実際にデータが入っている配列 この場合、**19920**の**1**次元配列。

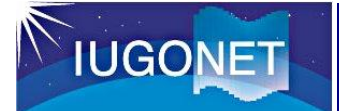

# 2.2 get\_data を用いてtplot変数の中身を見る

THEMIS> help, dl, /struct

\*\* Structure <81c32f0>, 4 tags, length=1128, data length=1122, refs=3: CDF STRUCT -> <Anonymous> Array[1] SPEC BYTE 0 LOG BYTE 0 YSUBTITLE STRING '[dB]' THEMIS> help, lim, /struct  $LIM$   $LONG = 0$ **dlimits**構造体にはメタデータ**(**データに関 する各種情報**)**が格納される。 例えば **CDF** はこれ自体も構造体であり、 元データファイルである**CDF**ファイルの情 報**(**ファイルのセーブ場所など**)** が格納され ている。 **lim** 構造体の方には主にプロット等に可視化す る際に必要な情報が入っている。

例えば **tplot** コマンドが**tplot**変数をプロットす る場合、ここの情報を参照して、線の色や縦軸 のラベル、凡例 等を描画する。

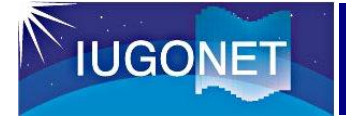

2.3 store\_dataで新規tplot変数を作成

**store\_data**, 'tplot変数名', data = {x:time, y:data }

**time:** データの時刻ラベルを倍精度浮動小数点の**Unix time** の配列にしたも の。  **1**次元配列 **[N] N:** 時刻ラベル数

**val:** データの配列。 スカラーデータの場合は **[N] (time**と同じサイズ**)**、**1**次元ベクトルデー タの場合は **[N][J] (J** がベクトルの成分数**)** という配列。 <u>レハミ トミチヘ ィ:…。 ;~」 ち用きすわげいに応称わちたばできて</u><br>THEMIS> time = d.x THEMIS $>$  val = d.y/2.0 THEMIS> store\_data, 'lfrto\_ath\_wwvb\_pow30s\_half', data = { x:time, y:val } THEMIS> tplot, ['lfrto\_ath\_wwvb\_pow30s', 'lfrto\_ath\_wwvb\_pow30s\_half' ]

実際に**tplot**でプロットして確認してみる

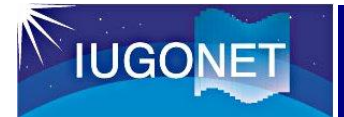

### 2.3 store\_dataで新規tplot変数を作成

THEMIS> tplot, ['lfrto\_ath\_wwvb\_pow30s','lfrto\_ath\_wwvb\_pow30s\_half']

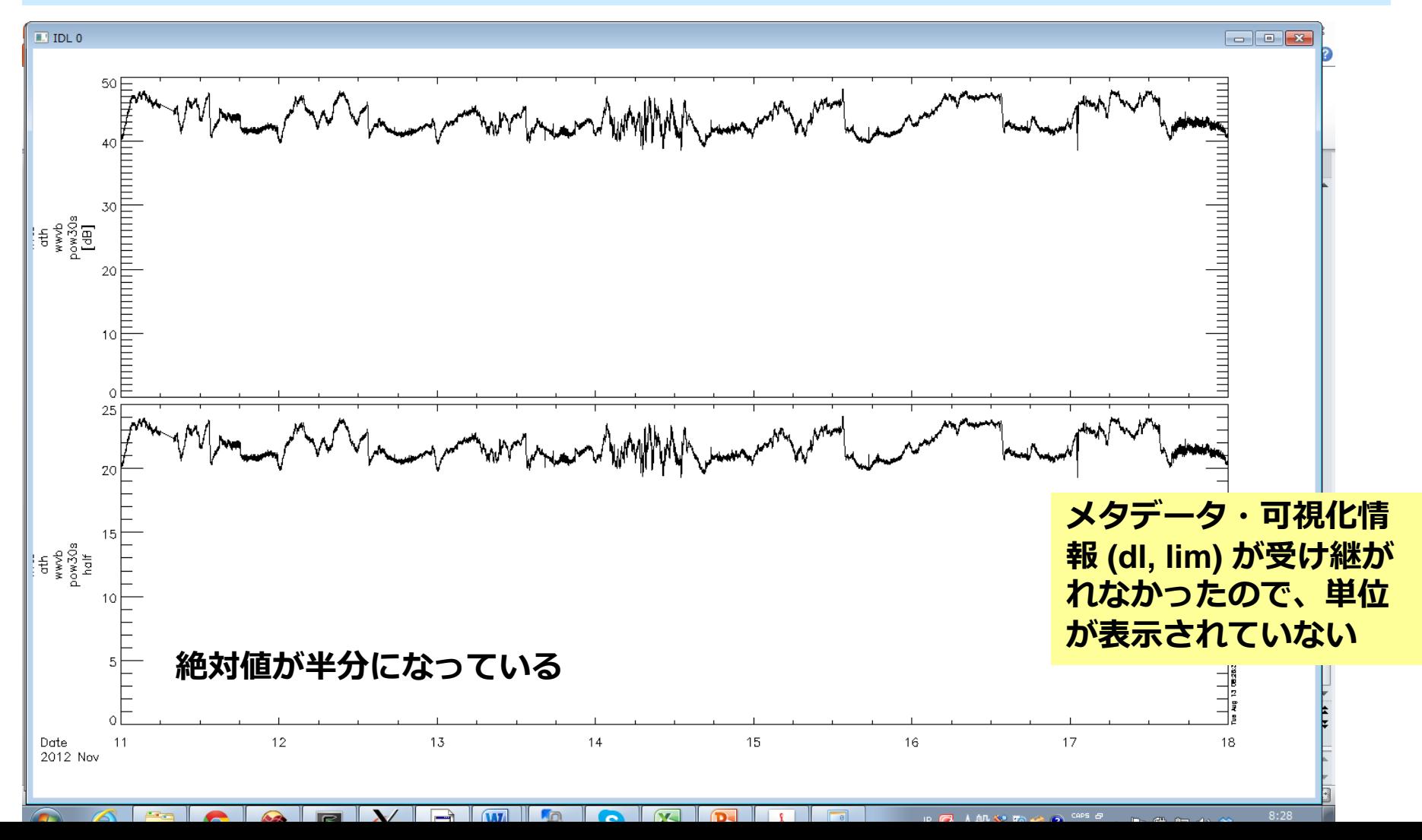

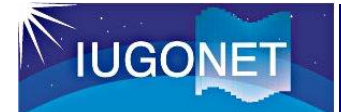

#### 2.4 calcコマンドによるtplot変数の演算

**calc**, ' "新tplot変数名" = … 計算式 … '

 $(\sqrt{9})$  calc, ' "newvar" = "lfrto\_ath\_wwvb\_pow30s" + 20. '

時系列データである**tplot**変数全体を使った演算を、直感的にわかり易い形 で書いて実行することができる!

#### 実は、前頁の**store\_data** を使ってやったことは、

calc, ' "lfrto\_ath\_wwvb\_pow30s\_half" = "lfrto\_ath\_wwvb\_pow30s" / 2.0 '

と、わずか1行で実行できる!

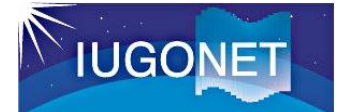

#### 2.4 calcコマンドによるtplot変数の演算

- **calc**, ' "新tplot変数名" = … 計算式 … '
- $(\sqrt{9})$  calc, ' "newvar" = "lfrto\_ath\_wwvb\_pow30s" + 20. '

#### 計算式のルール

- •フォーマットは普通の計算式と同じ。全体を単引用符( ' ) で囲む。tplot変 数は二重引用符( " ) で囲む。
- •使用可能な演算: 四則(+-\*/), べき乗, sin/cos/tan(), exp(), log(), abs(), min(),  $max()$ , total $()$ , mean $()$ , median $()$ , ...

#### 注意点

•複数のtplot変数を演算に使う場合、実体の配列のサイズ・次元が同一でな いといけない。データの時刻数が異なる、データの次元が異なる(スカ ラーデータとベクトルデータの混在など)とエラーになる。

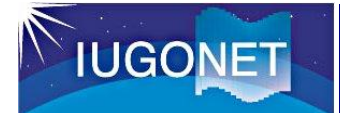

#### 2.4 calcコマンドの練習

THEMIS> calc, '"lfrto\_ath\_wwvb\_pow30s\_d" = "lfrto\_ath\_wwvb\_pow30s" mean("lfrto\_ath\_wwvb\_pow30s")'

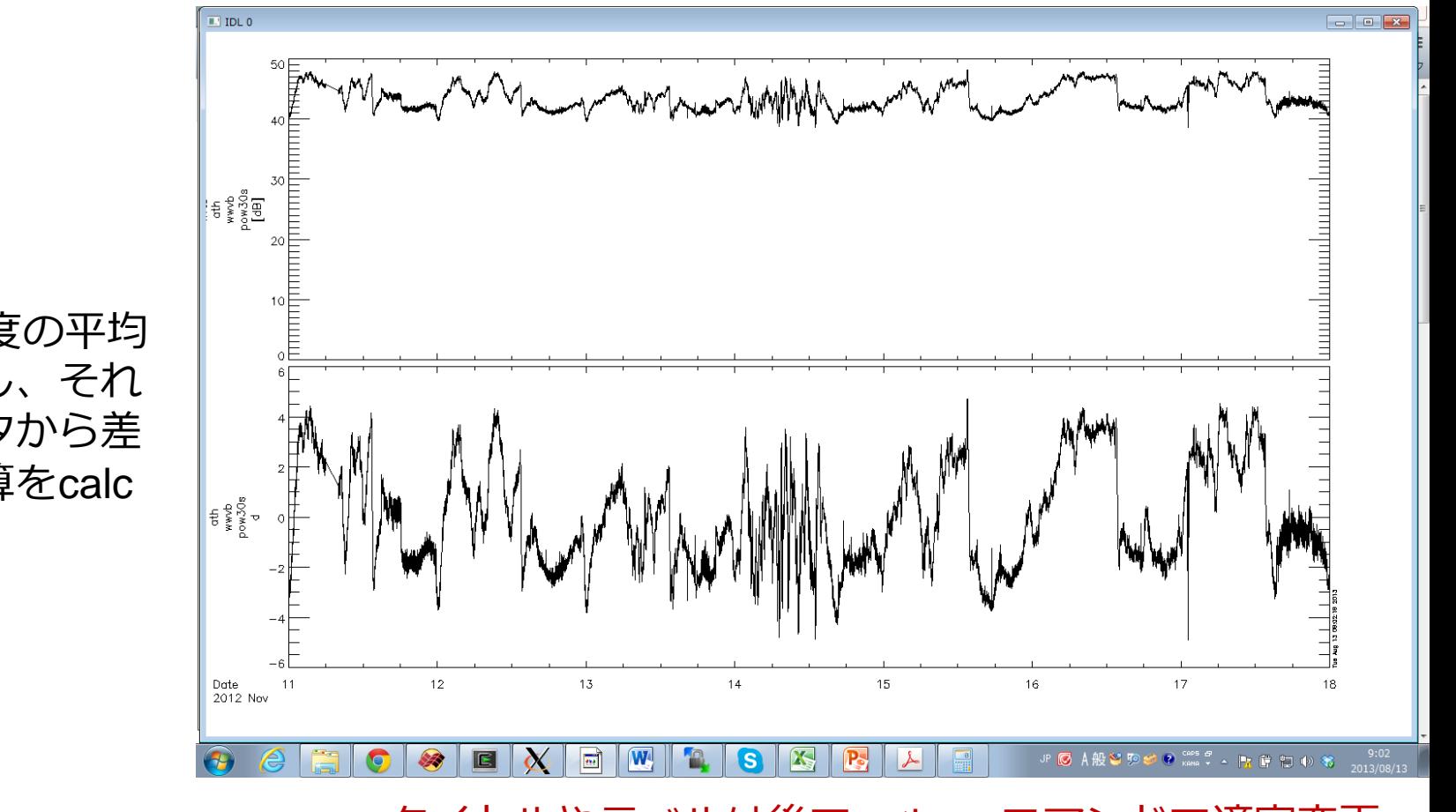

タイトルやラベルは後でoptions コマンドで適宜変更 する。

LF電波強度の平均 値を計算し、それ を元データから差 し引く演算をcalc で求めた。

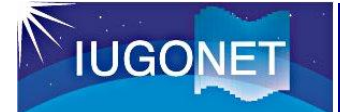

## 2.5 calcコマンドの応用

# **電離圏Pedersen, Hall伝導度からCowling電気伝導度を導出**

calc, ' "sigmaC" = "sigmaP" + ("sigmaH" ^2 / "sigmaP")' 注) sigmaP: Pedersen伝導度、 sigmaH: Hall伝導度

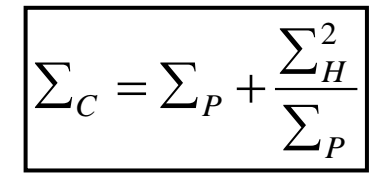

陽風観測から太陽風動圧を導出

calc, ' "Pdyn" = "ace\_Np" \* "ace\_Vp"^2 \* 1.6726 \* 1e-6 ' 注) ace\_Np: 太陽風密度 [/cc]、 ace\_Vp: 太陽風速度 [km/s] プロトンの質 量  $P_{dyn} = N_p * M * V_p^2$ 

2つ目の例のace\_Np, ace\_Vp というデータは、TDAS に収録されている ace\_swe\_load, datatype='h0' とい うコマンドでロードできる。

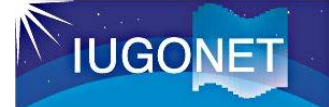

3. tplot変数への各種フィルター処理

3.1 tsub\_average で平均値を差し引く

**tsub\_average**, 'tplot変数名' (例) tsub\_average, 'lfrto\_ath\_wwvb\_pow30s'

THEMIS> tsub\_average, 'lfrto\_ath\_wwvb\_pow30s' THEMIS> tplot, ['lfrto\_ath\_wwvb\_pow30s', 'lfrto\_ath\_wwvb\_pow30s-d']

**•**元の変数名に **-d** を付けた 新しい**tplot**変数に結果が 格納される。

**•**プロットする際にゼロ線 を揃えたり周波数解析の 前処理などで多用される。

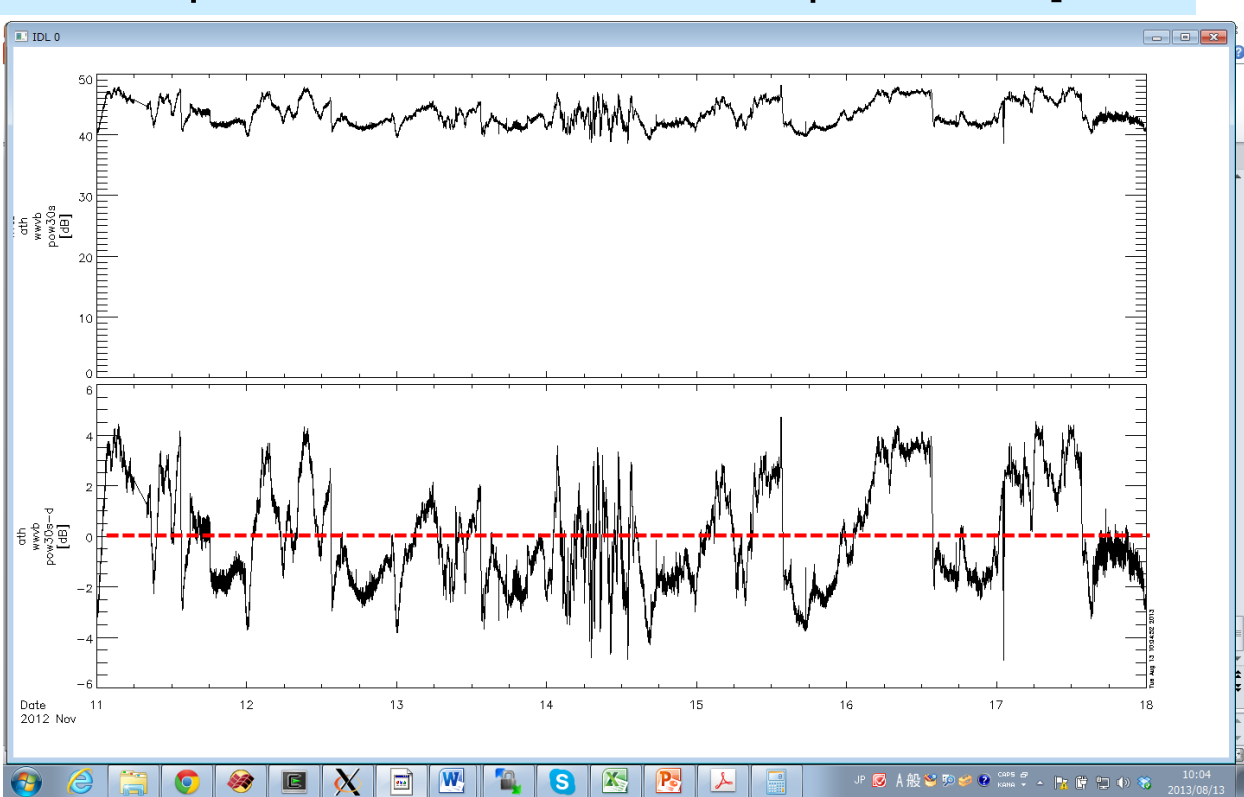

**IUGONET** 

3. tplot変数への各種フィルター処理

# 3.2 tsmooth\_in\_time でスムージング

**tsmooth\_in\_time**, 'tplot変数名', 平均幅[秒] (例) tsmooth\_in\_time, 'lfrto\_ath\_wwvb\_pow30s', 3600

THEMIS> tsmooth\_in\_time, 'lfrto\_ath\_wwvb\_pow30s' , 3600 THEMIS> tplot, ['lfrto\_ath\_wwvb\_pow30s',

'lfrto\_ath\_wwvb\_pow30s\_smoothed']

**•**指定された時間幅で移動平均 することでスムージングされ た結果が **…\_smoothed** という 名前の新しい**tplot**変数に格納 される。

**•**平均幅を秒数で与える点に注 意。 上の例は**3600**秒**=1**時間幅

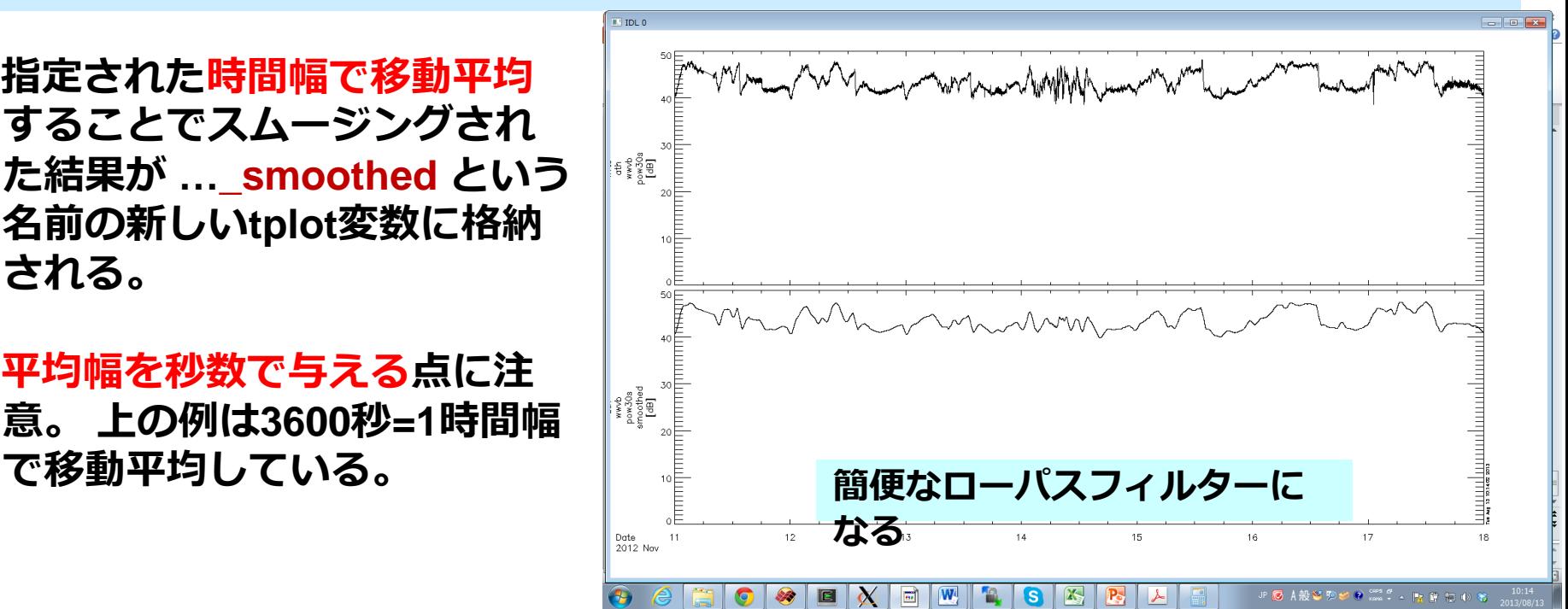

3.3 thigh\_pass\_filter でハイパス・フィルター

**thigh\_pass\_filter**, 'tplot変数名' , 下限周期[秒] (例) thigh\_pass\_filter, 'lfrto\_ath\_wwvb\_pow30s', 3600

3. tplot変数への各種フィルター処理

THEMIS> thigh\_pass\_filter, 'lfrto\_ath\_wwvb\_pow30s' , 3600 THEMIS> tplot, ['lfrto\_ath\_wwvb\_pow30s',

**•**結果が **…\_hpfilt** という名前の 新しい**tplot**変数に格納される。

**IUGONET** 

**•**ただしデジタルフィルターで はなく、簡易的なもの。

**•**実際は前頁の **tsmooth\_in\_time** でローパス フィルターされたデータを元 データから差し引いている。

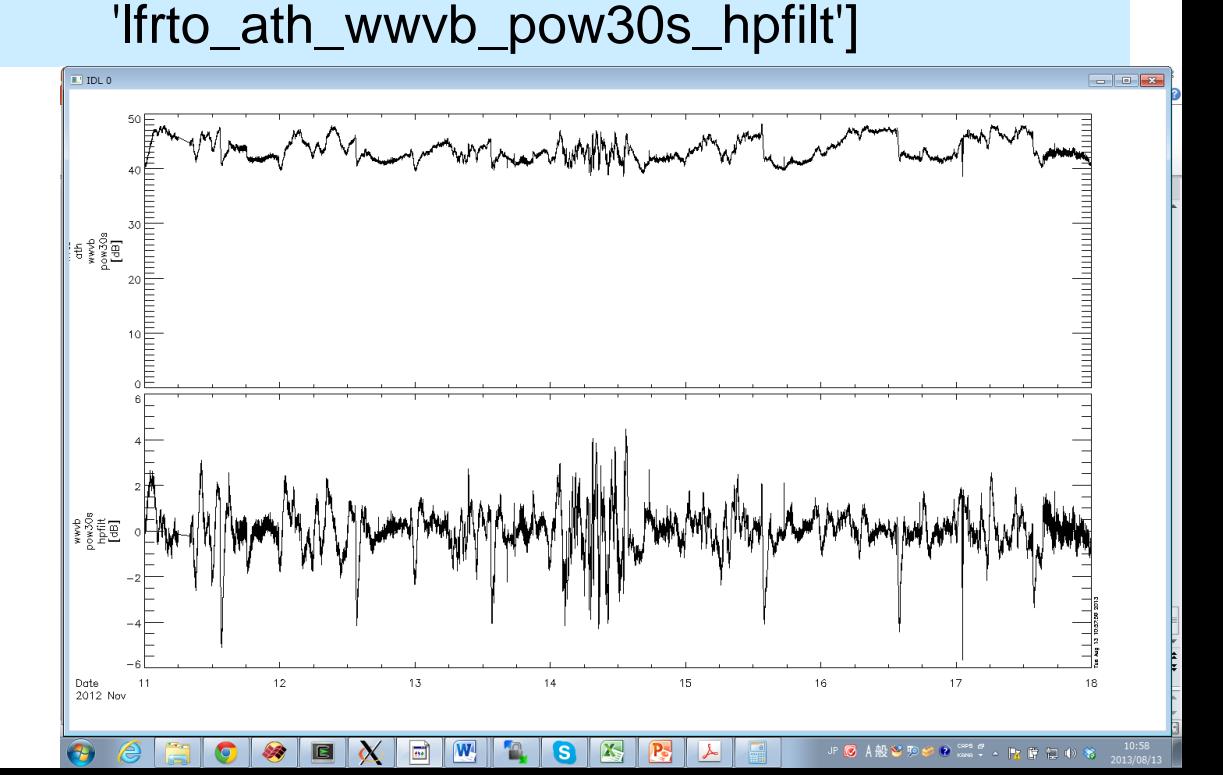

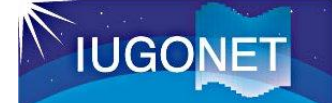

#### 3. tplot変数への各種フィルター処理

#### 3.4 avg\_dataで~分値、~時間値に平均

**avg\_data**, 'tplot変数名' , 平均時間幅[秒] (例) avg\_data, 'lfrto\_ath\_wwvb\_pow30s', 3600

THEMIS> avg\_data, 'lfrto\_ath\_wwvb\_pow30s' , 3600 THEMIS> tplot, ['lfrto\_ath\_wwvb\_pow30s',

•結果が …**\_avg** という名前の新 しいtplot変数に格納される。

•第2引数に平均の時間幅を与え る。3600[秒]にすれば1時間平 均、60にすれば1分平均。

•元データの時間分解能より小 さい時間幅を与えると、結果 が歯抜けデータになってしま うので注意。

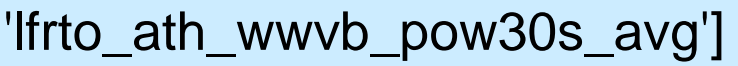

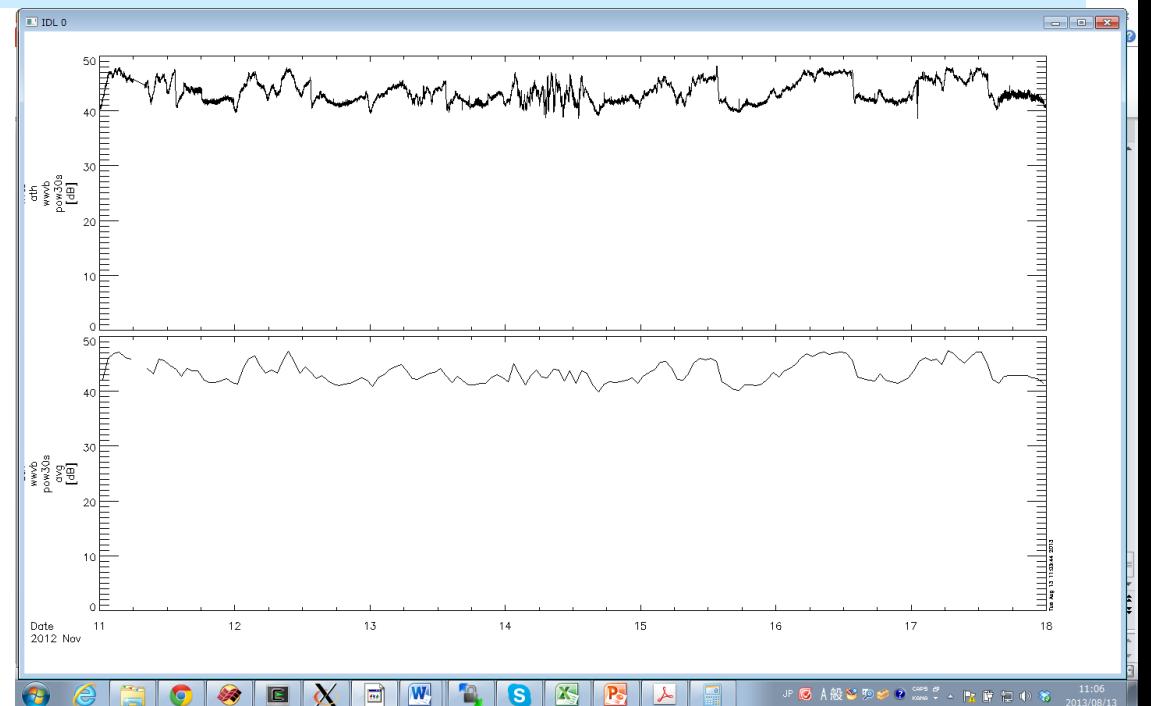

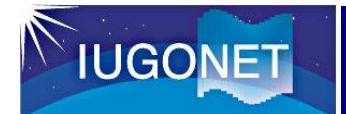

# 4.2 フーリエスペクトル解析 tdpwrspc

**tdpwrspc**, 'tplot変数名' (例) tdpwrspc, 'lfrto\_ath\_wwvb\_pow30s' 窓幅のデータ点数、ハニング窓を 使う**/**使わない、など色々オプショ ンがある

THEMIS> tdpwrspc, 'Ifrto ath\_wwvb\_pow30s' THEMIS> tplot, ['lfrto\_ath\_wwvb\_pow30s', 'lfrto\_ath\_wwvb\_pow30s\_dpwrspc']

**•**ハニング窓**+FFT**でダイナミック スペクトル求め**, …\_dpwrspc** と いう名前の**tplot**変数に結果を格 納する。

- **tplot**によりカラーコンターでプ ロットされる。コンターの単位 は元の値の単位の**2**乗**/Hz (**元**: dB**
- ⇒ **dB^2/Hz)**
- ・縦軸のキャプションは、 **options**コマンドで適宜修正する。

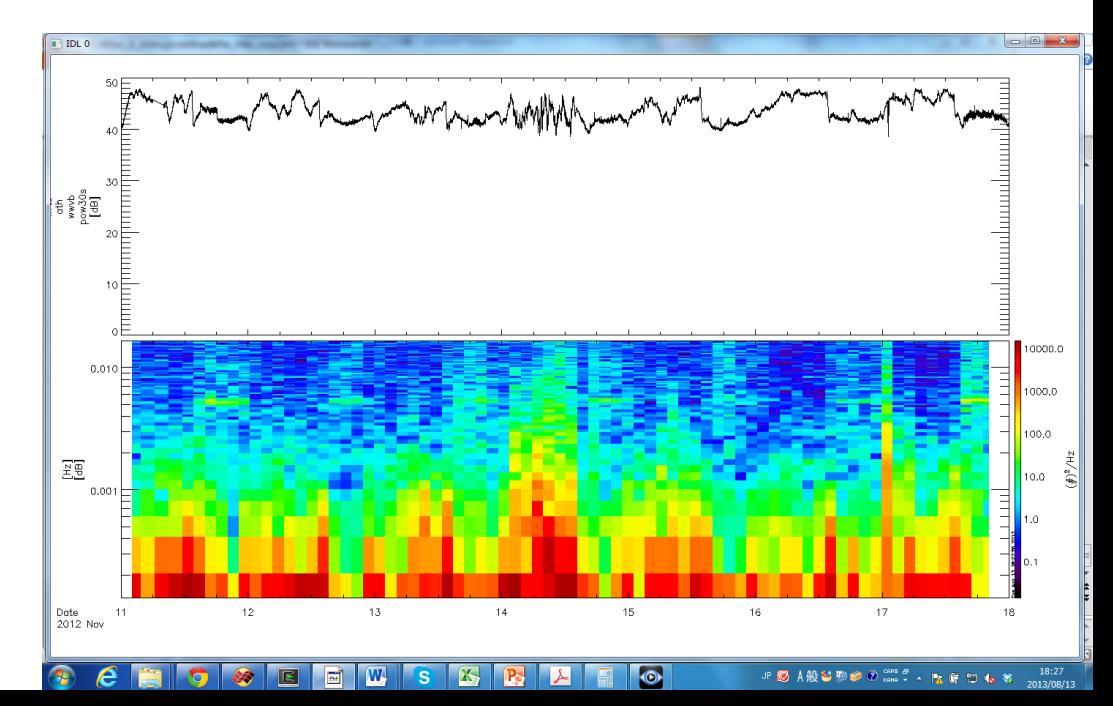

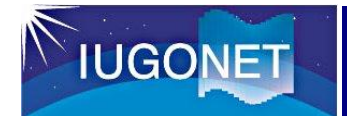

# 4.2 ウェーブレット変換 wav data

**wav\_data**, 'tplot変数名' (例) wav\_data, 'lfrto\_ath\_wwvb\_pow30s'

**Wavelet**変換で周波数 スペクトルを求める

THEMIS> wav\_data, 'lfrto\_ath\_wwvb\_pow30s' THEMIS> tplot, ['lfrto\_ath\_wwvb\_pow30s',

'lfrto\_ath\_wwvb\_pow30s\_wv\_pow ']

**•**ウェーブレット変換を用いる ので、**tdpwrspc**よりは速い 時間変動にも追随できる。

**•**その代わり処理に時間がかか るので、**1**度に変換するのは**1** 万点くらいにしておいた方が よい。

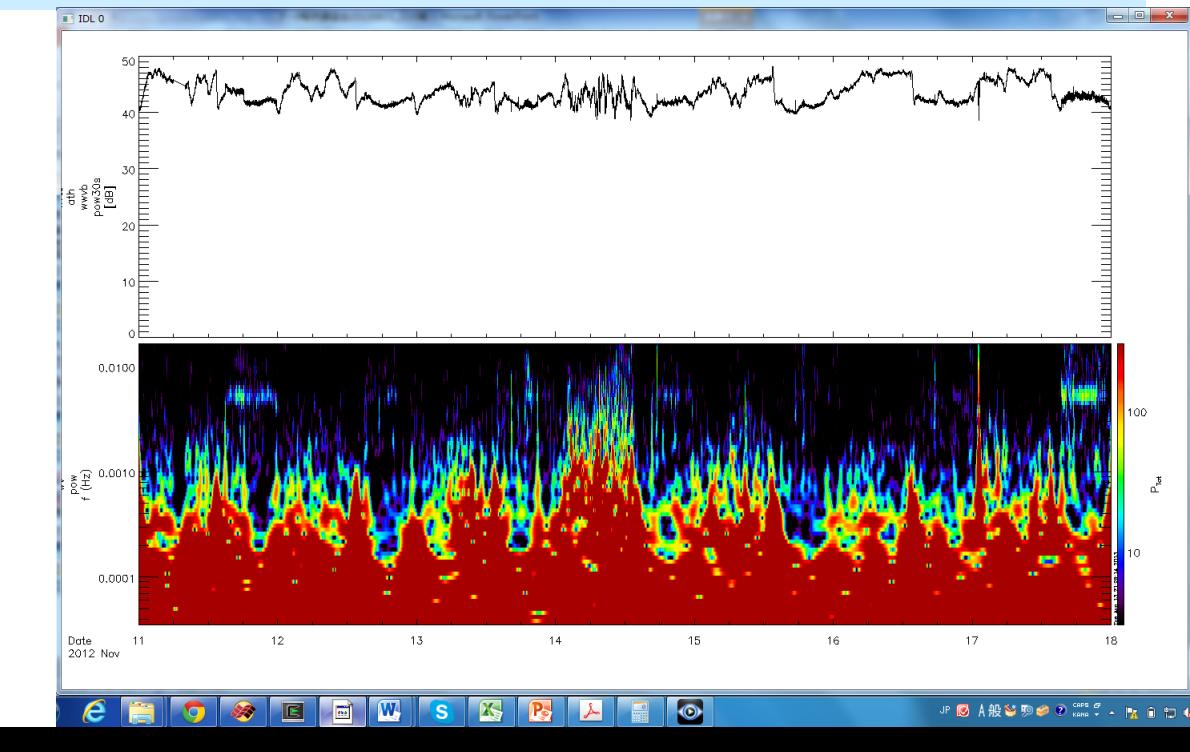

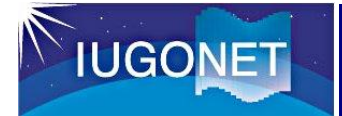

4.3 S(Stockwell)変換 ustrans\_pwrspc

**ustrans\_pwrspc**, 'tplot変数名', /sampling, /abs (例) ustrans\_pwrspc, 'lfrto\_ath\_wwvb\_pow30s',

**S**変換で周波数スペ クトルを求める

/sampling, /abs

THEMIS> avg\_data, 'lfrto\_ath\_wwvb\_pow30s', 60 **1**分平均値の計算

THEMIS> ustrans\_pwrspc, 'lfrto\_ath\_wwvb\_pow30s\_avg' THEMIS> options, 'lfrto\_ath\_wwvb\_pow30s\_avg\_stpwrspc', 'ysubtitle', '[Min]' THEMIS> ylim, 'lfrto\_ath\_wwvb\_pow30s\_avg\_stpwrspc', 0, 24 THEMIS> zlim, 'lfrto\_ath\_wwvb\_pow30s\_avg\_stpwrspc', 0, 1 THEMIS> tplot, ['lfrto\_ath\_wwvb\_pow30s\_avg', 'lfrto\_ath\_wwvb\_pow30s\_avg\_stpwrspc'] 単位の変更 **Y**軸の範囲変更 **Z**軸の範囲変更

**•**引数**/abs**の代わりに**/power**とすると、振幅ではなくパワー値を算出する。 **•**処理に時間がかかるので、**1**度に変換するのは**1**万点くらいにしておいた方がよい。

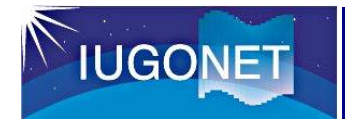

#### 4.3 S(Stockwell)変換 ustrans\_pwrspc

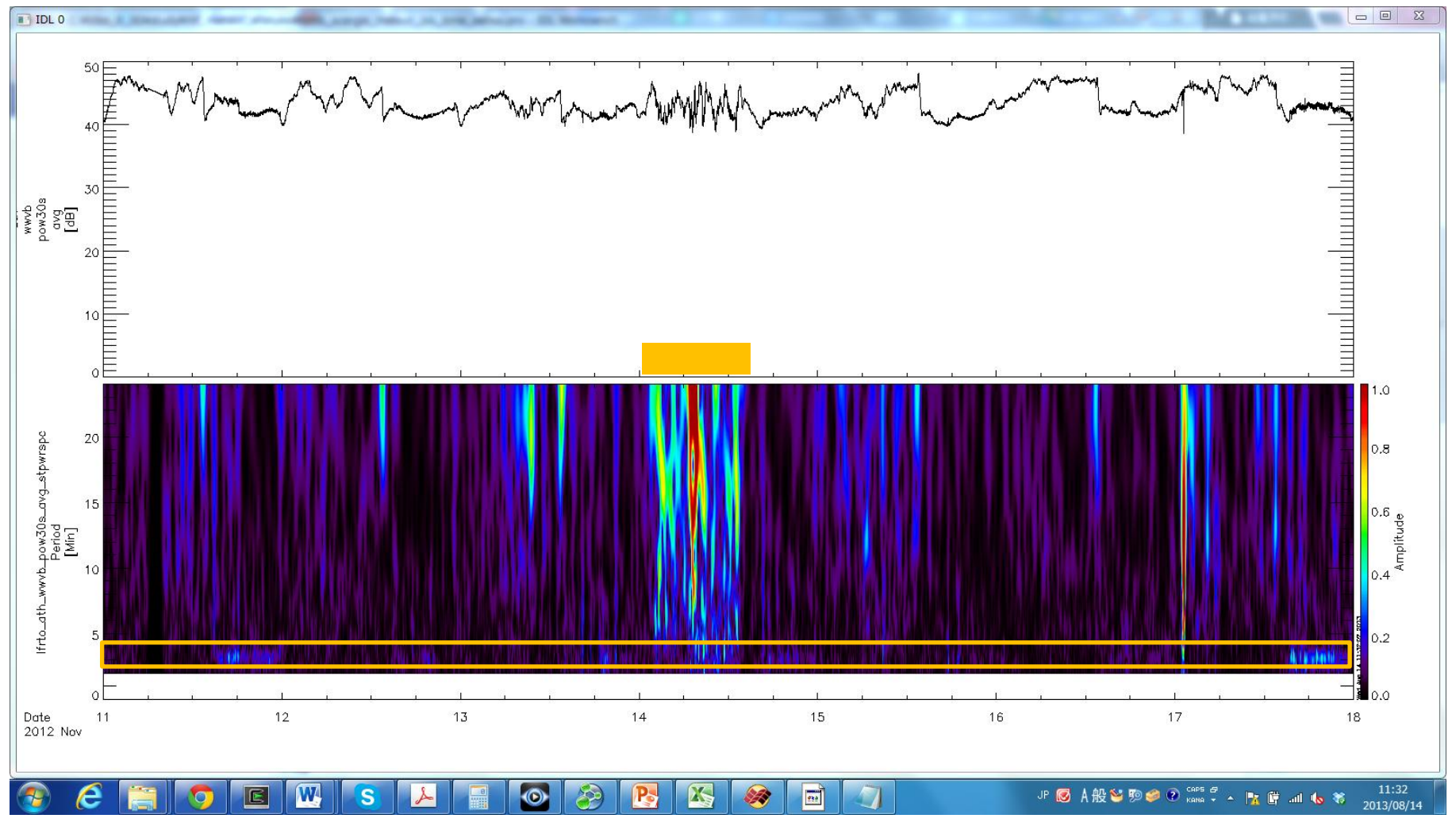

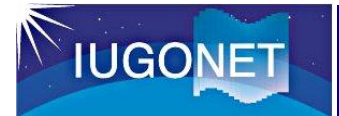

# 5. 他のデータとの比較

#### 5.1 地磁気指数との比較解析

THEMIS> iug\_load\_gmag\_wdc, site= ['ae', 'sym']

地磁気指数**(AE**、**SYM)**のロード

上記でロードしたデータと先ほどの**S**変換解析結果との並列プ

THEMIS>tplot,['wdc\_mag\_ae\_prov\_1min','wdc\_mag\_sym','lfrto\_ath\_wwvb \_pow30s\_avg','lfrto\_ath\_wwvb\_pow30s\_avg\_stpwrspc']

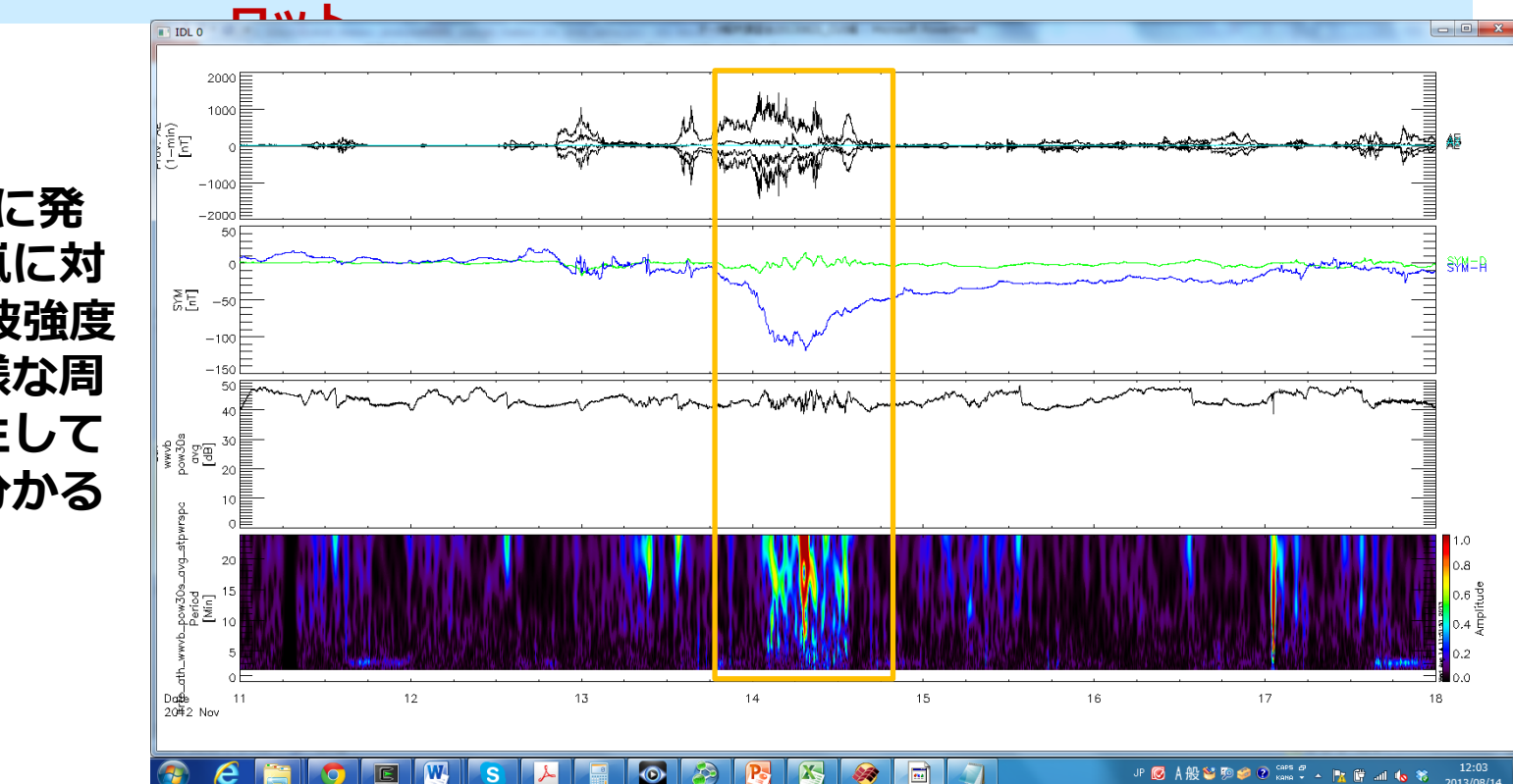

**•11**月**13-14**日に発 生した磁気嵐に対 応して**LF**電波強度 の変調が多様な周 波数域で発生して いることが分かる

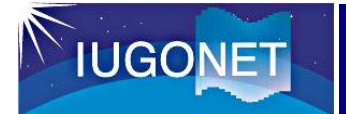

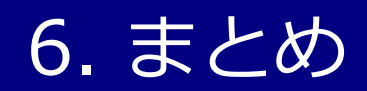

•tplot変数とはTDAS上の時系列データ参照の概念であり、IDL のメモリー上にその実体となるメタデータ付きデータ構造体 がある。

•get\_dataおよびstore\_data によりIDLの通常の配列とのやり 取りが可能。

•calc コマンドによりtplot変数の演算ができる。

•各種フィルター処理やスペクトル解析を行うことができる。

・UDAS3.00.1以降のバージョンでは、IUGONETで独自に開 発した描画や解析ツール(相互相関・無相関検定、コヒーレ ンス解析、トレンド検定)などが付け加わっている。